1. Please install the driver. Which means, please run/double click PL2303\_DriverInstaller\_1181\_20170504.exe. "DO NOT PLUG OUR DRAWERYET".

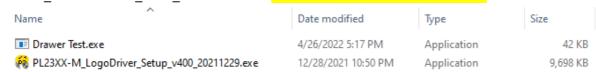

## <<< IT WILL TAKE "1 MIN" with the following screen. DO NOT WORRY. PLEASE WAIT.>> PL2303 USB-to-Serial Driver Installer Program PL2303 USB-to-Serial Driver Installer Program

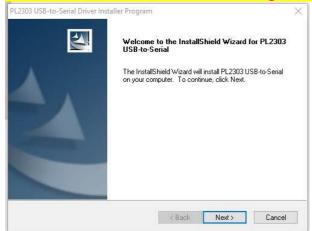

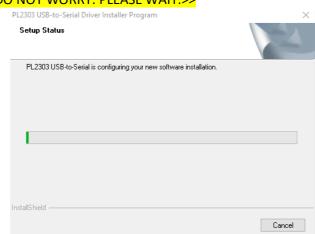

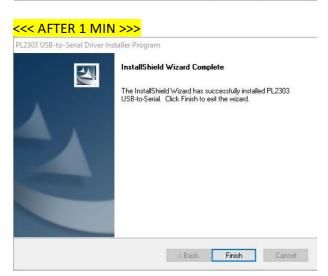

2. After finish STEP #1, NOW you can plug our USB drawer to you PC.

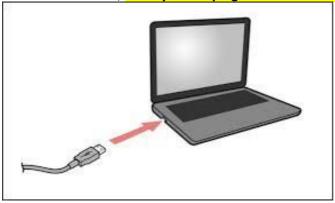

3. Now, please run DrawTest.exe.

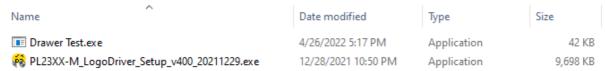

4. If you can see a "COM PORT" (ex. COM3) number on our program, everything is done well.

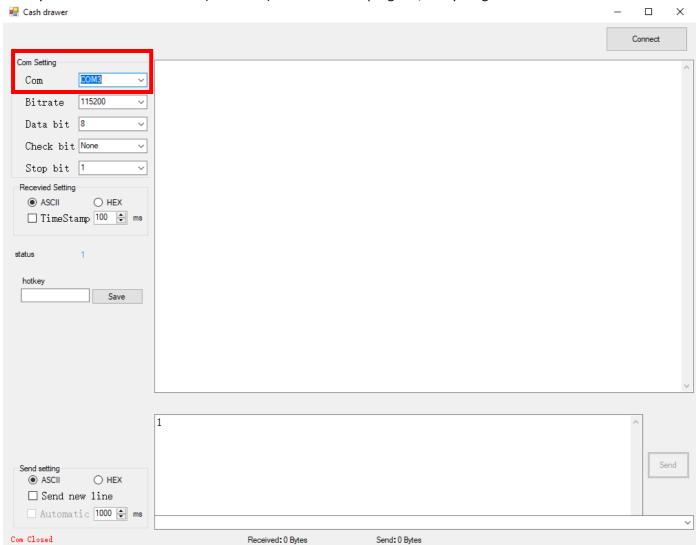

5. Now, you can have fun. Please click "Connect" OR please set up hotkey (ex. F9) - Press the function key "F9" and click "Save". (After saving the hotkey, please click "Connect") Now you can open our drawer using "F9" key or pressing "Send" button on our program.

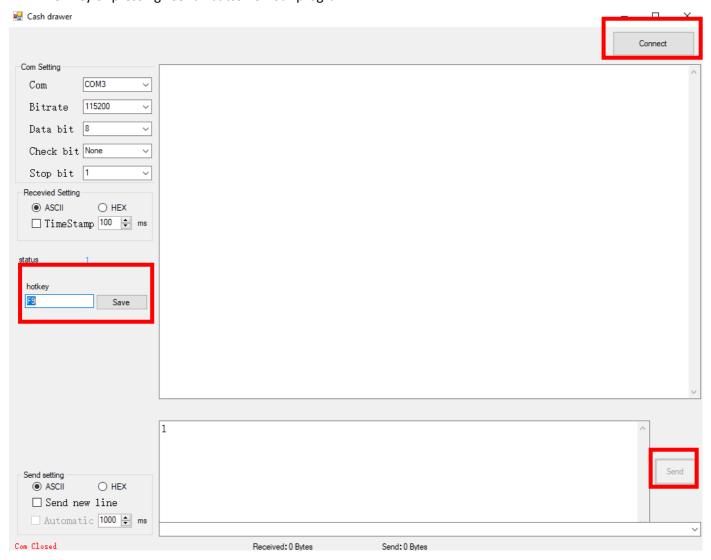

Set up Hot key (ex. F9): Press the function key "F9" and click "Save". Now you can run our program just press "F9" key.

----

<sup>\*\*</sup> If you have any questions, please contact our Tech support team at 1.201.679.7793 \*\*